## **Rabb 119** *(TEC conf. room – level B)* NO access code needed.

*This room utilizes a manual, pull down screen.* **Displaying video sources**

- *1.* Use the black, System Controller on top of the Instructor Lectern. Push DOWN on the cover to access the pop-up controls. The Instructor Lectern should stay in place, I its general corner area.
- 2. Press the **PROJ ON** button. Projector will take 45 seconds to warm up. *No controls will function during warm up.*
- 3. The current input will be displayed in the corner of the screen.
- **4.** After the warm up period, select your preferred input using the appropriate buttons. *(Buttons illuminate when active.)* **There is a lock out period of several seconds after input selection, when you cannot jump to another source. Just re-select your source after a few seconds.**
	- **PC/LAPTOP** will activate the Laptop connection,  $\bullet$ provided via a VGA cable with an attached audio cable, accessed from the lectern. A power plug is available in the control station pop-up.
	- **DVD/S-VIDEO** selects the DVD player, stored inside  $\bullet$ the Instructor Station.
	- **VHS/VIDEO** selects the VHS player in the same  $\bullet$ location. You may operate the video devices using controls on each unit, or with provided remotes. Point the remote at the Lectern.
	- **Note well:** *If your image does not appear but you do hear sound, please wait a few seconds and re-select your input choice.*
- *5. Laptops with wireless cards may be logged on using your UNET name and password, or as a guest account, using a personal email address. Opening a browser directs you to the log on process.*
- 6. The **AUTOIMAGE** button will let you adjust the projector to attempt proper sync with your laptop. *We recommend XGA resolution (1024x768) for best results.*
- 7. The **AV MUTE** button blacks out video and audio. Hit it again to return to your presentation.

## **Audio Controls**

1. Simply hit the **AUDIO up** and **AUDIO down** buttons to control your levels.

2. The **AUDIO MUTE** button will mute all sound levels. Just hit it again to regain sound.

## **Playing Audio CD's**

*Audio CDs can be played through the DVD player.*

- 1. Insert your CD into the DVD player.
- 2. Press the **DVD/S-VIDEO** button and operate controls on the player or by remote control.
- *3. An audio CD may also be played thru a laptop with DVD drive.*

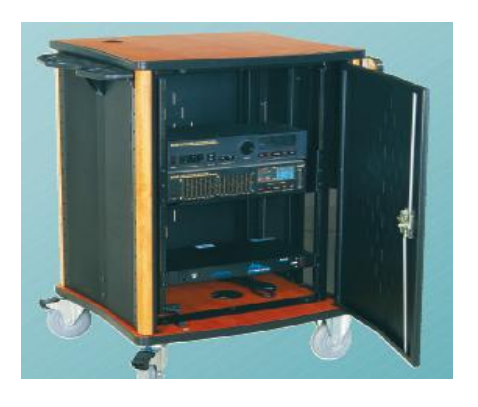

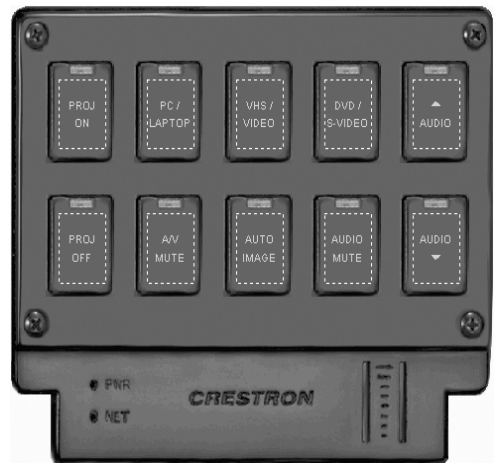

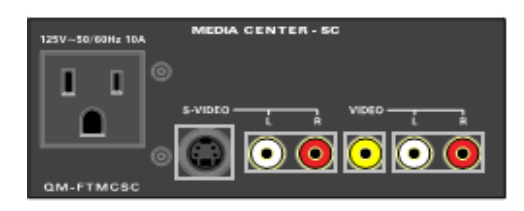

## **When Finished**

- 1. Press the **PROJ OFF** button. Be sure the projector begins to power off with its 90 second cool down process. **It is important to shut off the projector to save lamp life!**
- 2. Close the pop up control station.
- 3. Return any remote controls to the station.

**FOR FURTHER ASSISTANCE: CALL MEDIA TECHNOLOGY SERVICES AT EXT. 6-4632 OR EXT.6-4429.**